Almighty @ home **Using FileZilla and Putty** 

## Install

- Install FileZilla
- Install Putty

### Generate a programm

You can use any text editor on your computer, save the file with ending " .C" !!

Save on YOUR computer under e.g. Dokumente/Uni/1\_Semester/PRG/helloWorld.C

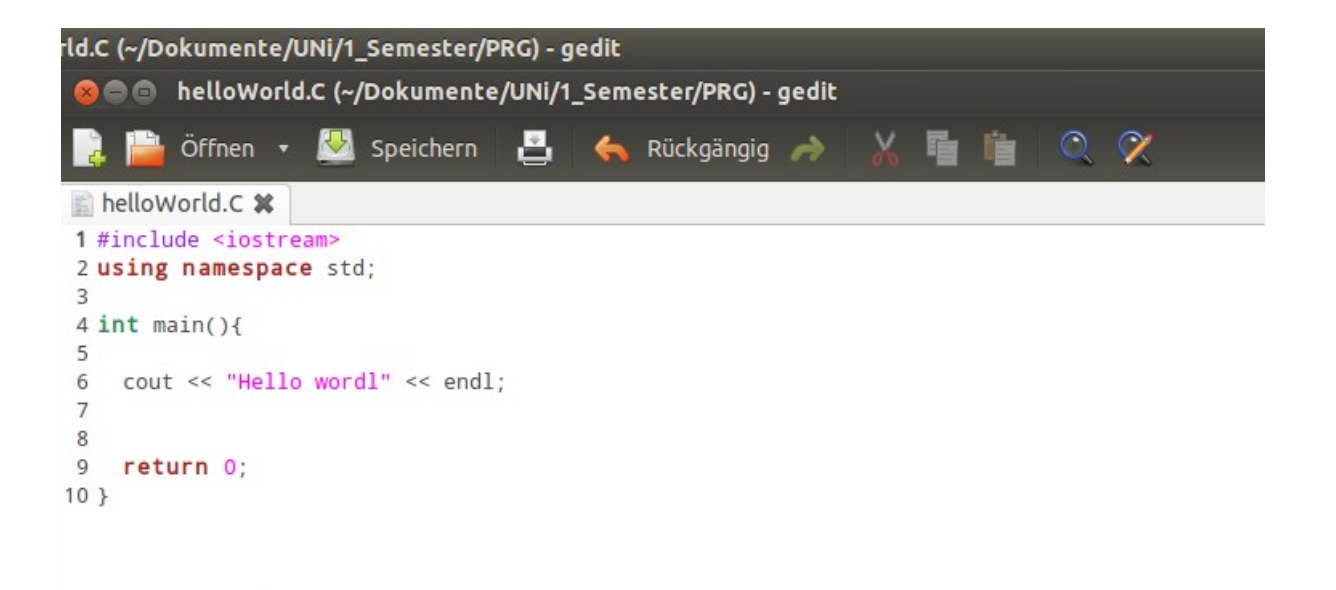

## FileZilla (1)

#### Start FileZilla

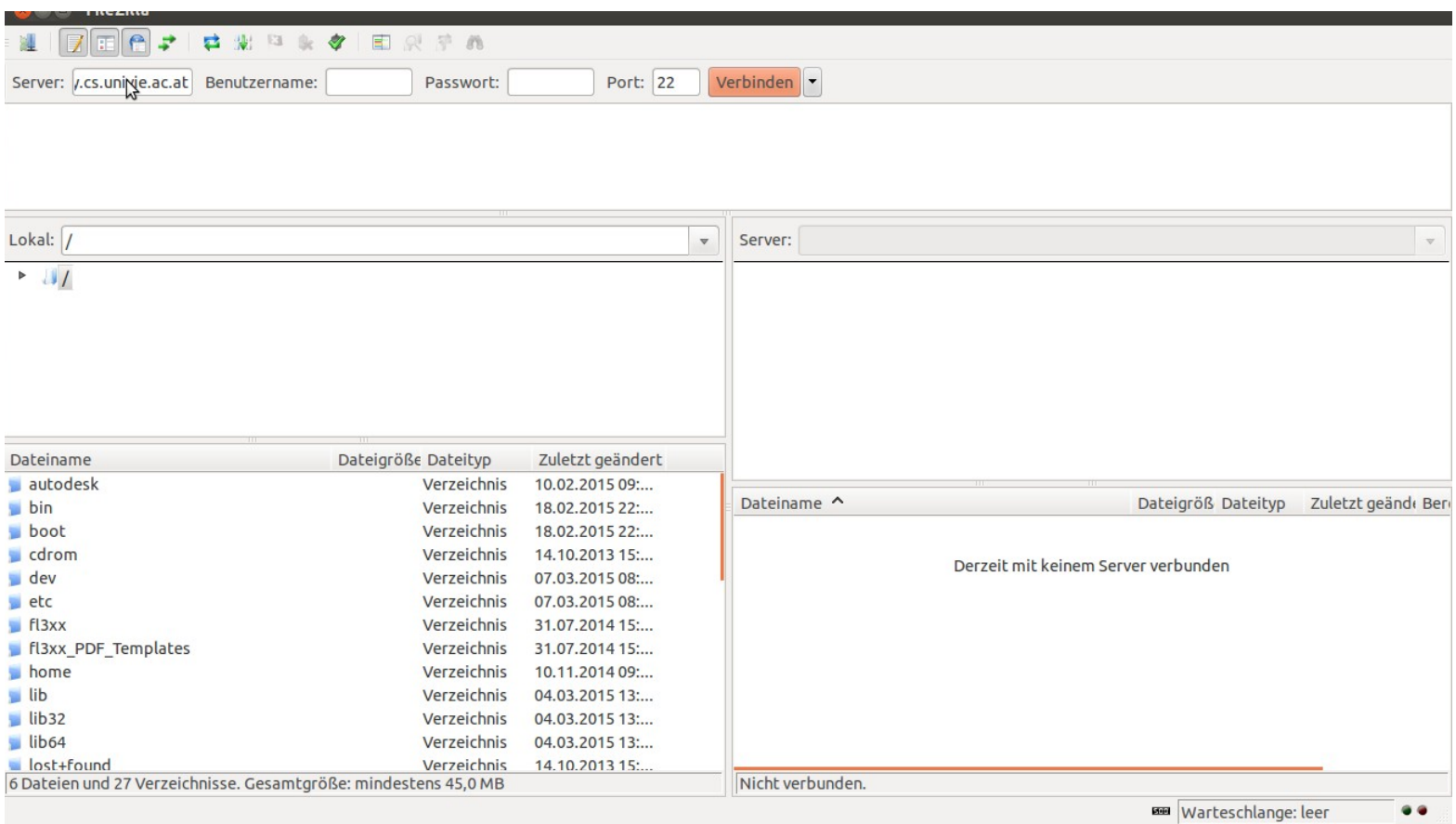

# FileZilla (2)

• Enter login data:

Server: almighty.cs.univie.ac.at Benutzername: username from univis/cewebs Password: password from univis/cewebs Port: 22

- Click "Verbinden"
- Click "OK" in the pop-Up
- If another Pop-Up appears you are asked for the password of YOUR home computer!

## FileZilla (3)

#### It should look like this now

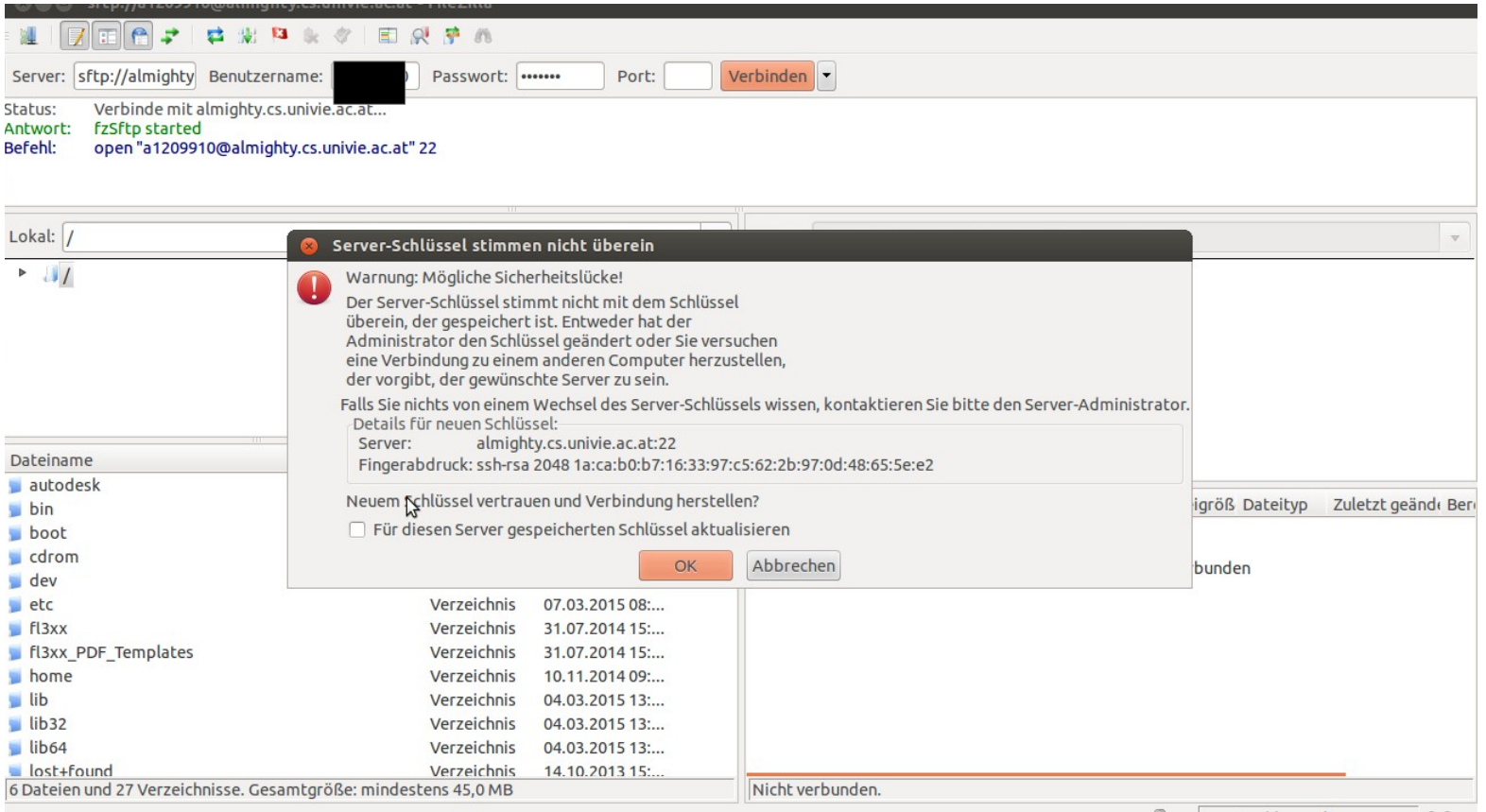

 $\bullet \bullet$ **A E** Warteschlange: leer

### FileZilla (4)

#### The left side shows the file structure of your home computer

The right side shows the file structure of your almighty account

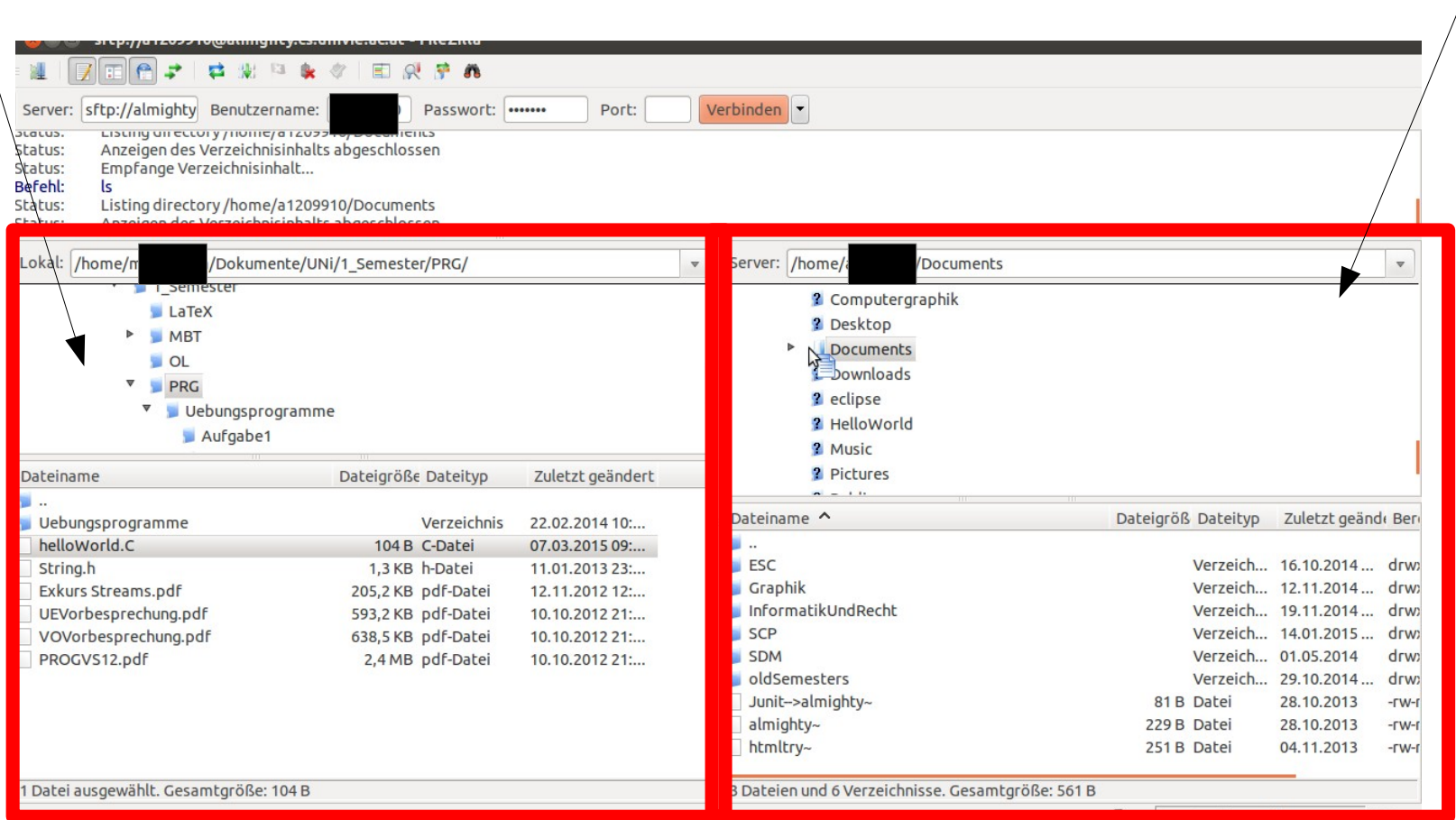

### FileZilla (5)

Navigate to the file on your Computer Navigate at almighty where you want to save it, e.g. Documents

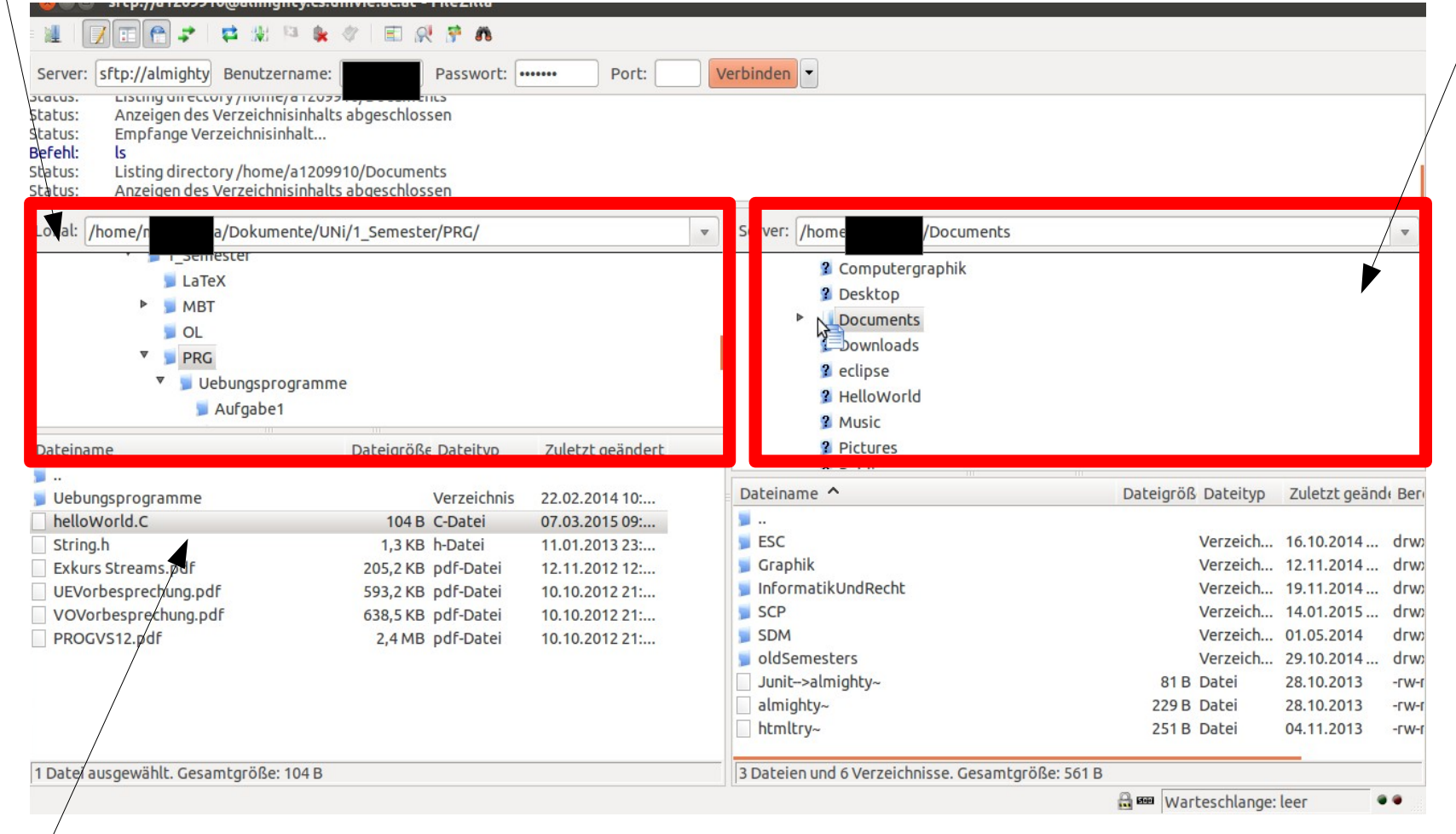

#### Your program should be there now

### FileZilla (6)

Drag and drop the file to almighty

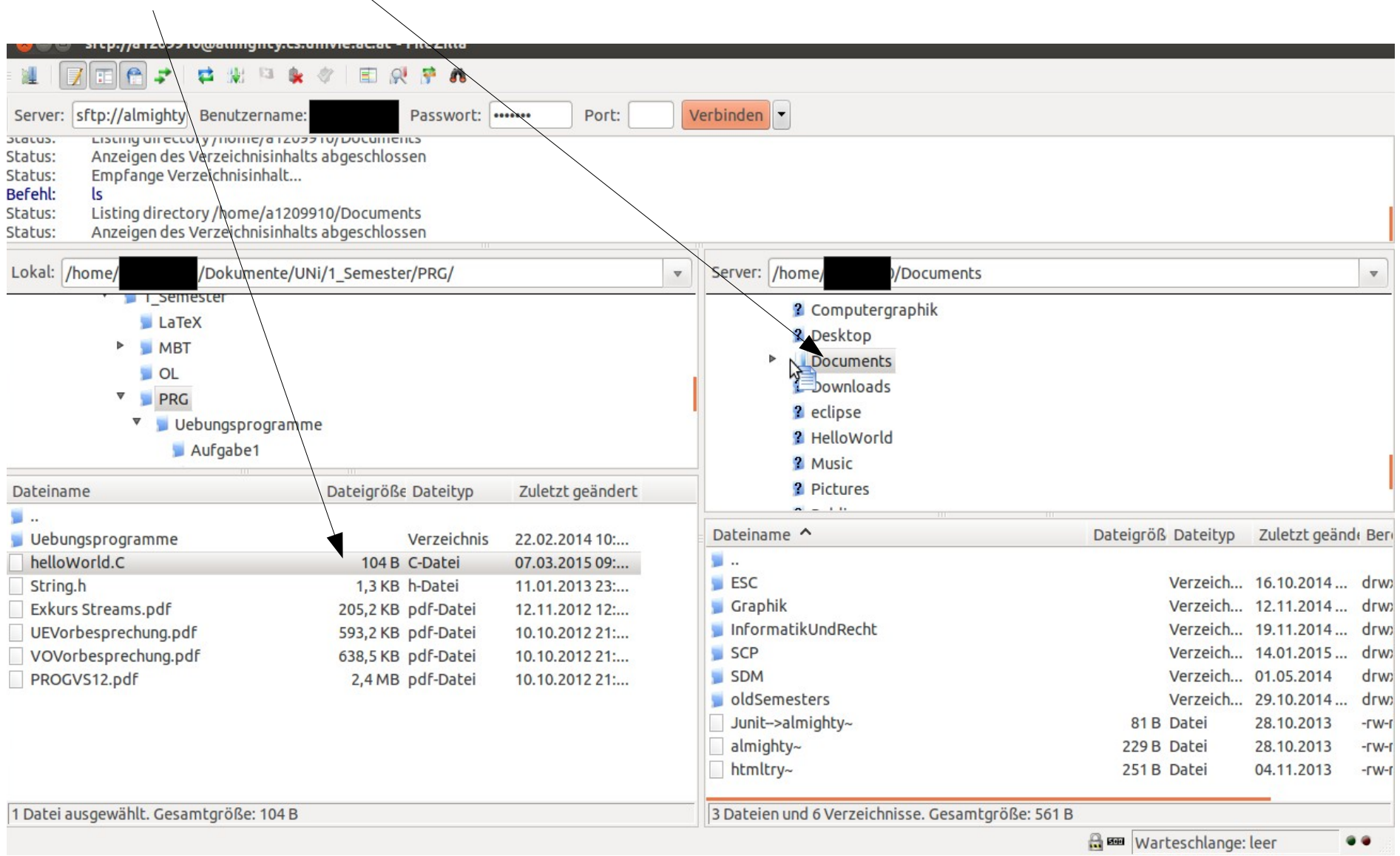

## FileZilla (7)

#### Your program should be also at almighty now

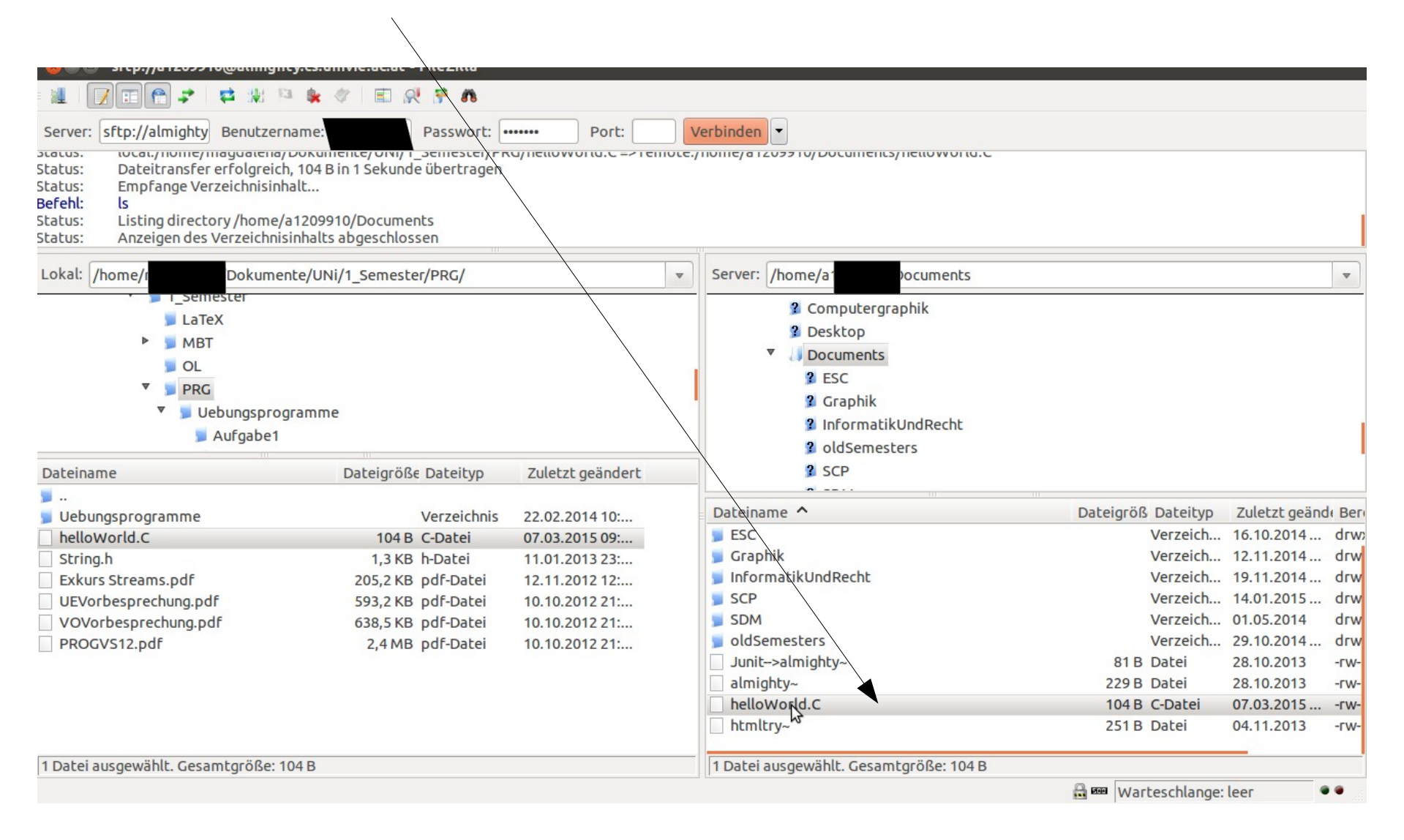

# Putty (1)

### Now start Putty

Again enter

Host Name: almighty.cs.univie.ac.at Port: 22

Click Open

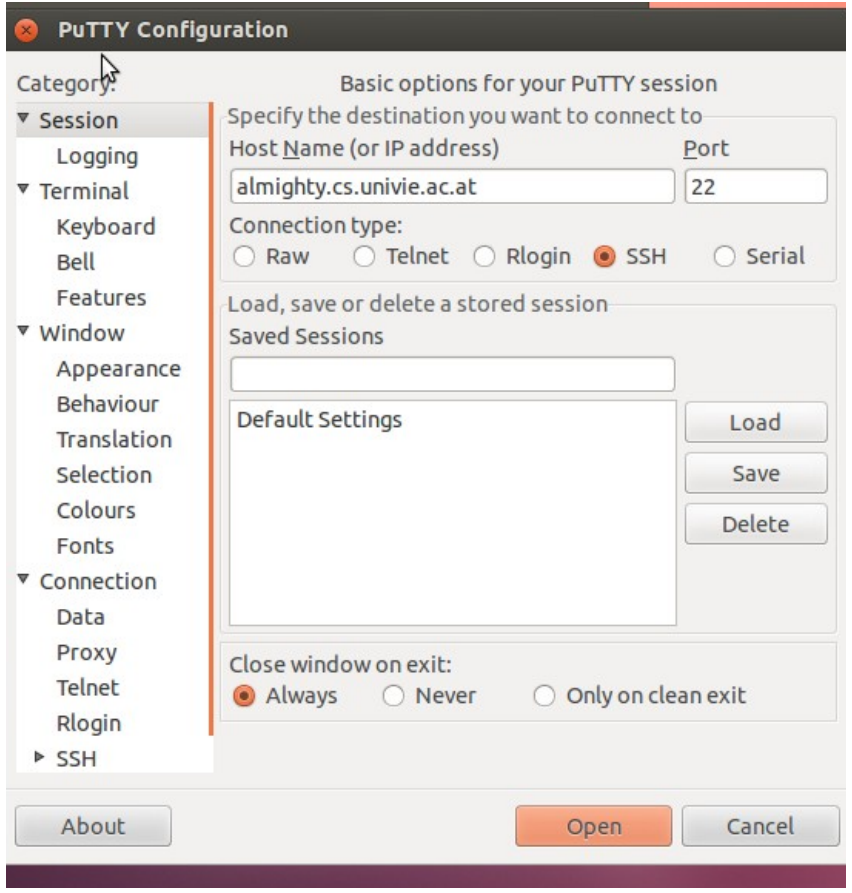

# Putty (2)

Login with your univis/cewebs account as before

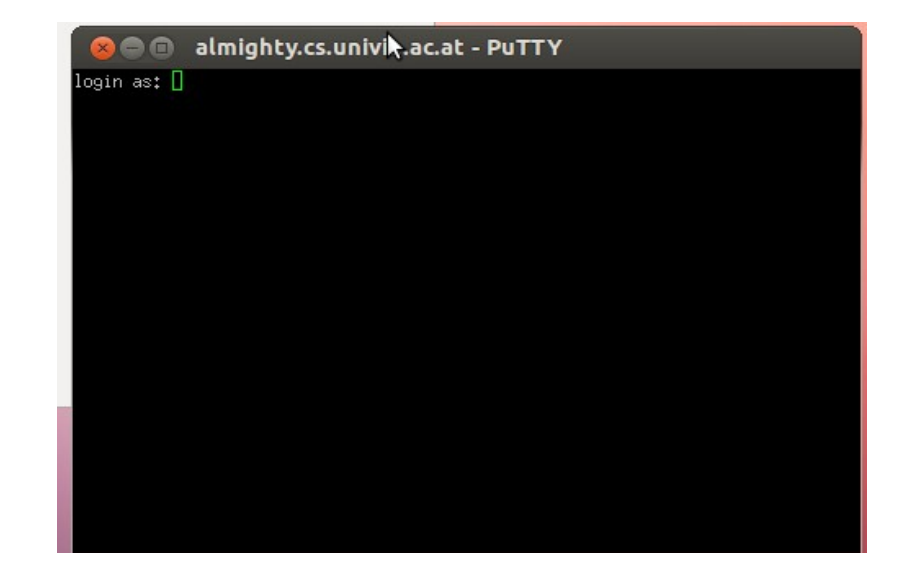

# Putty (3)

Change directory to Documents (because we saved the file there!)

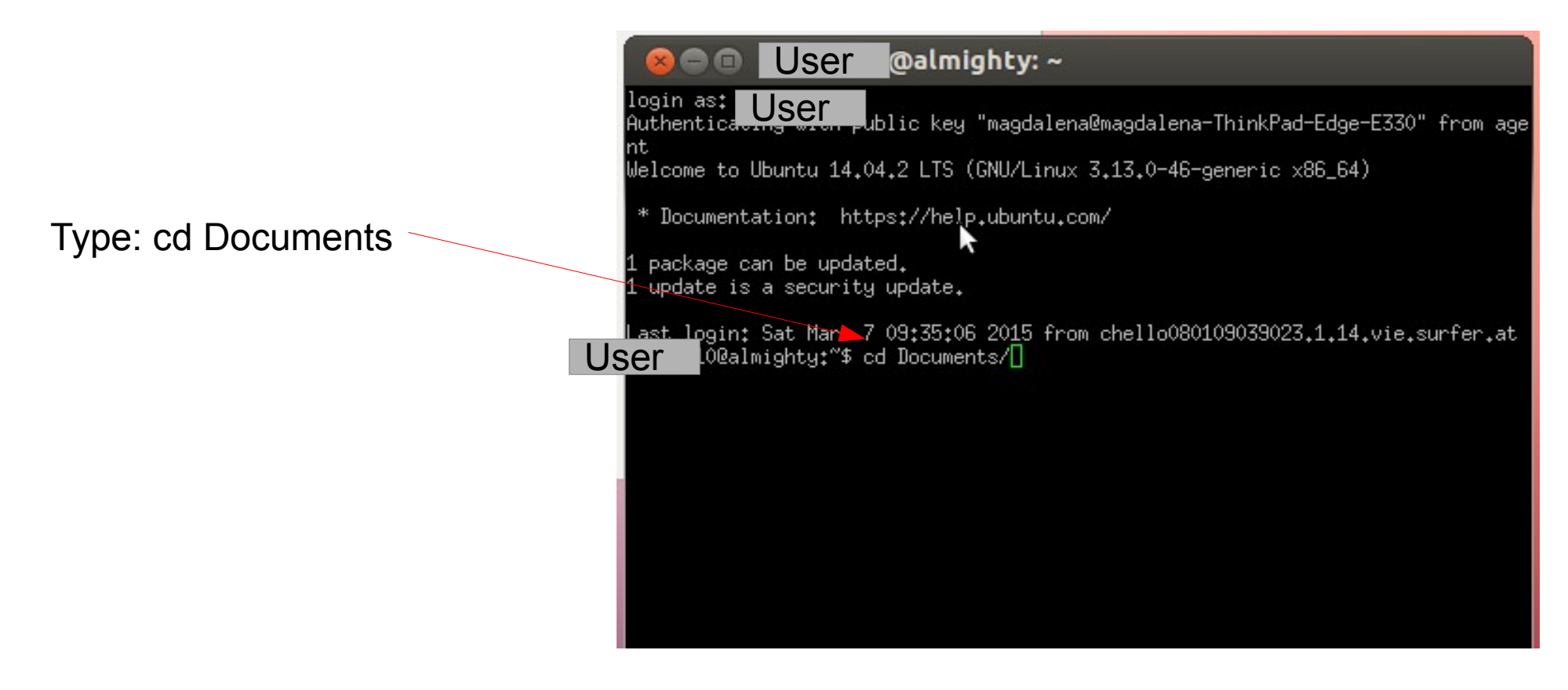

# Putty (4)

### Type ls to check if the file is there

If it is not there, check in FileZilla Where you really saved the file

It should be dropped to Documents In this example

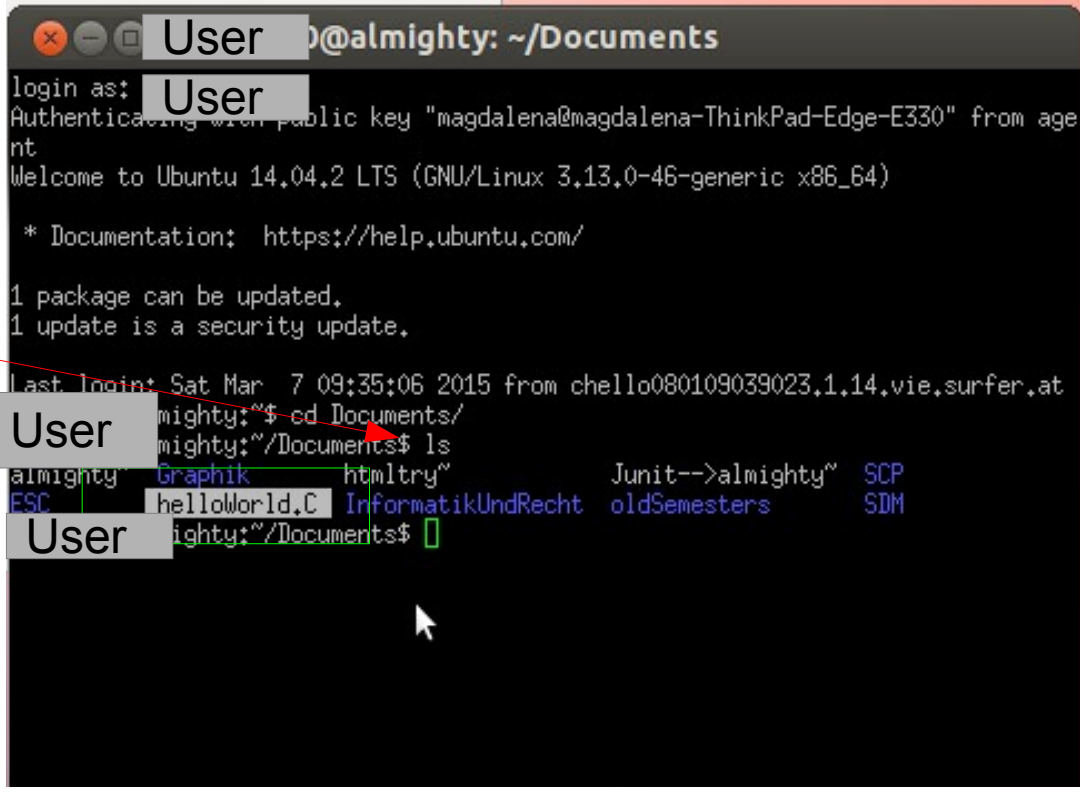

# Putty (5)

#### Compile your prgroamm

#### Type: g++ -Wall -O3 helloWorld.C -o helloworld

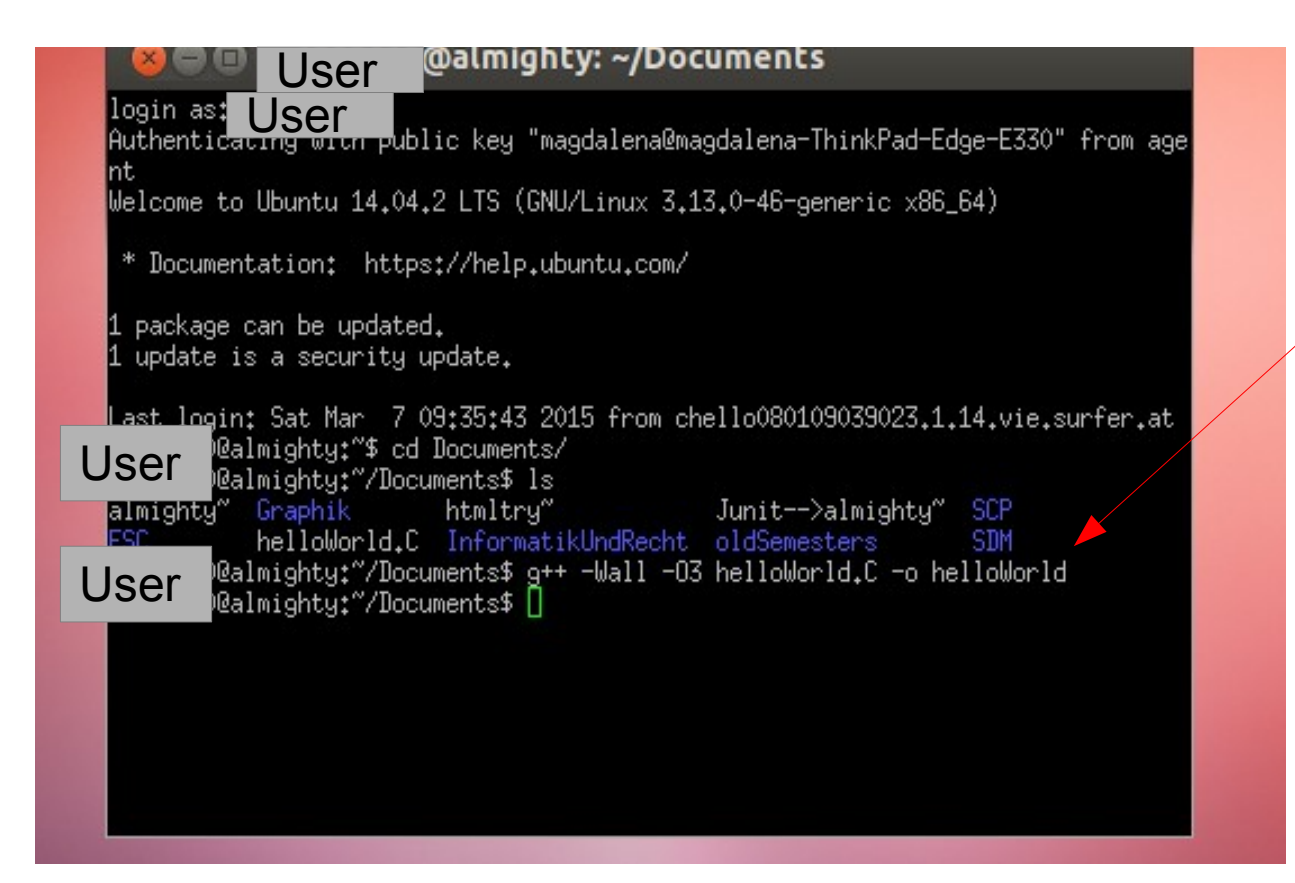

# Putty (6)

Run your programm

Type: ./helloWorld

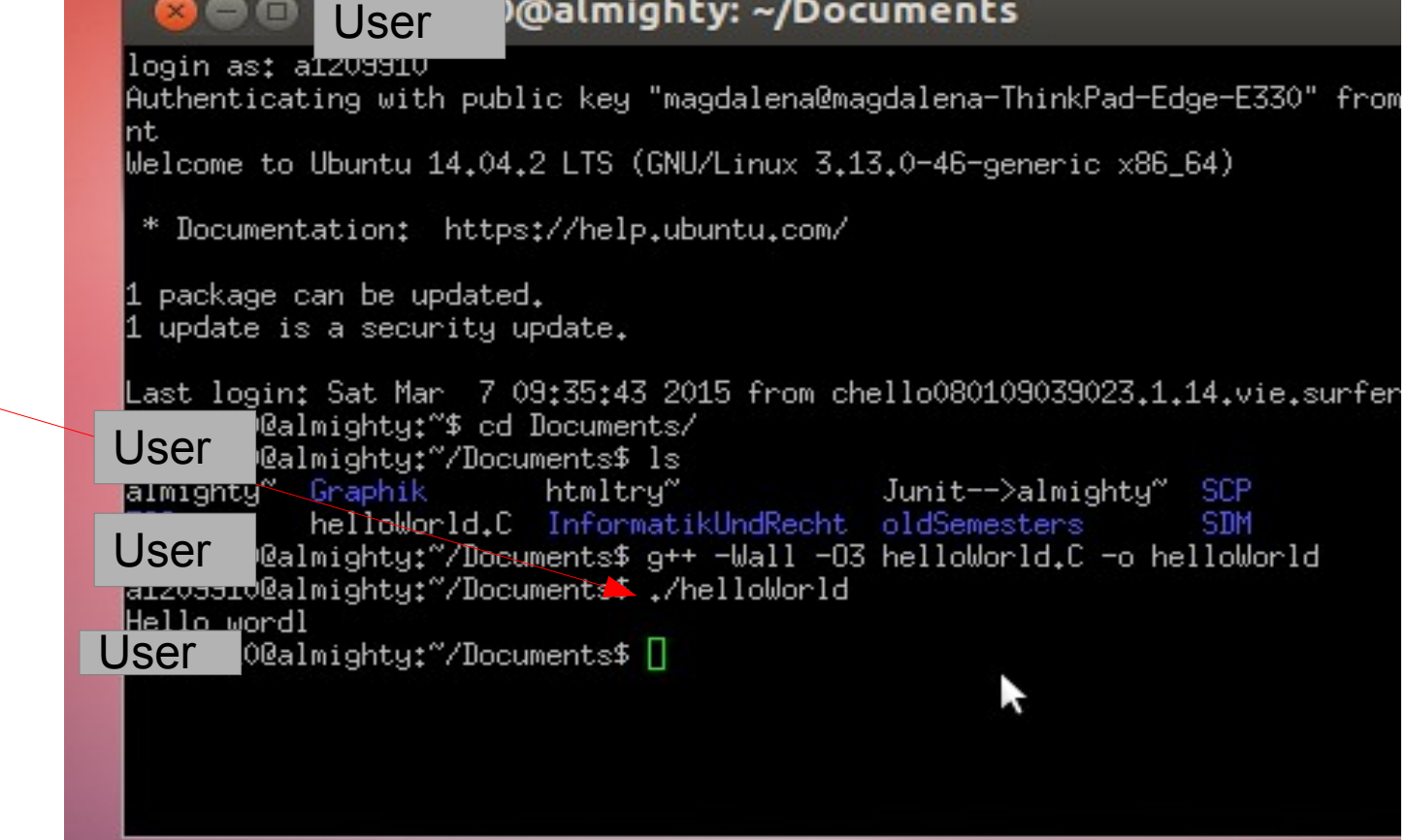